## Операция «Приемка алкоголя» в «ЕГАИС 3» — режим «Бутылки»

Последние изменения: 2024-03-26

В операции «Приемка алкоголя» — режим «Бутылки», проверяются все бутылки.

Для работы с алкогольной акцизной маркой (сканирования штрихкодов PDF417 и Data Matrix) используйте ТСД, который умеет [сканировать](https://www.cleverence.ru/hardware/mdc/?arrFilter_P1_MIN=30036&arrFilter_P1_MAX=527585&arrFilter_67_MIN=-30&arrFilter_67_MAX=20&arrFilter_114_MIN=3&arrFilter_114_MAX=56&arrFilter_91_1061878051=Y&arrFilter_72_MIN=64&arrFilter_72_MAX=2000&arrFilter_73_MIN=1&arrFilter_73_MAX=8192&set_filter=+) 2D коды.

Открываем выгруженный на ТСД документ и сканируем марку на бутылке.

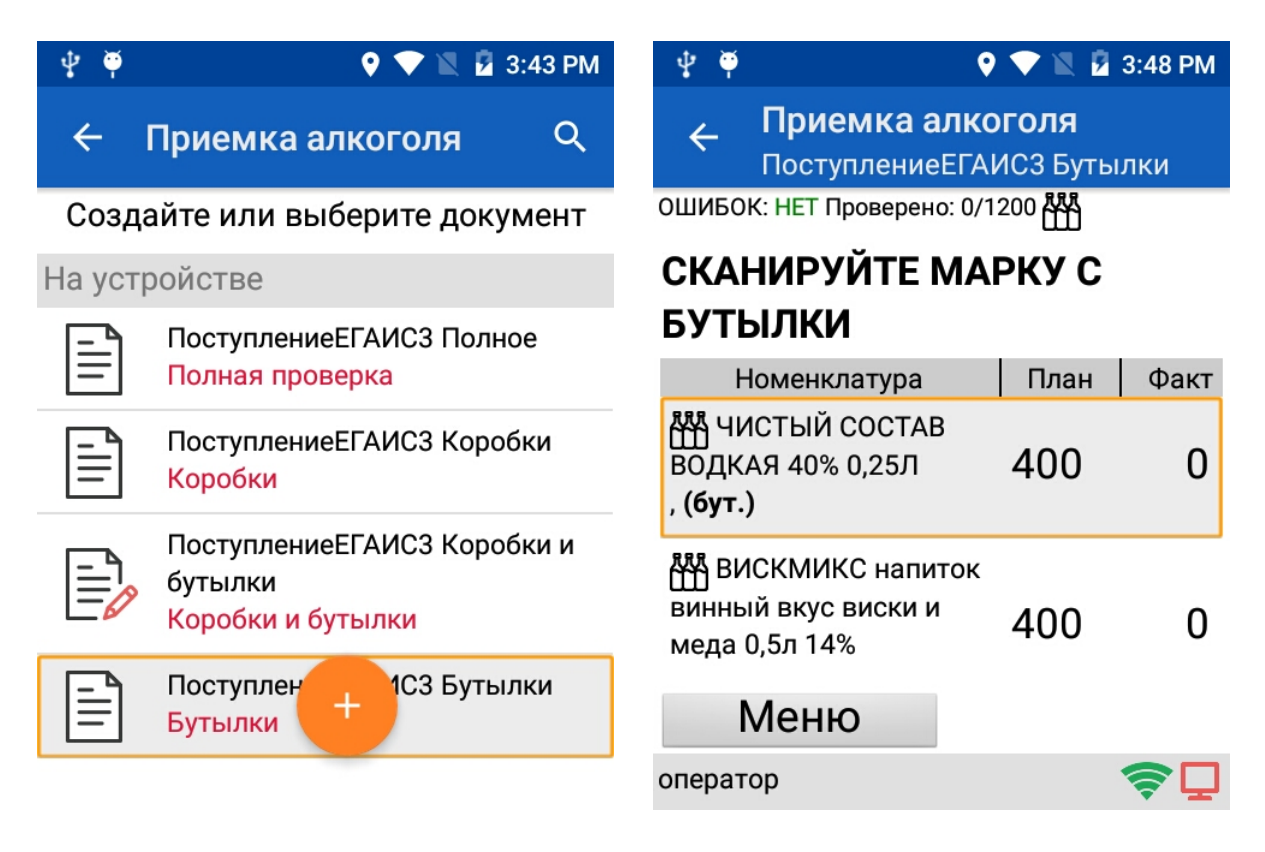

После этого будет предложено отсканировать штрихкожд товара.

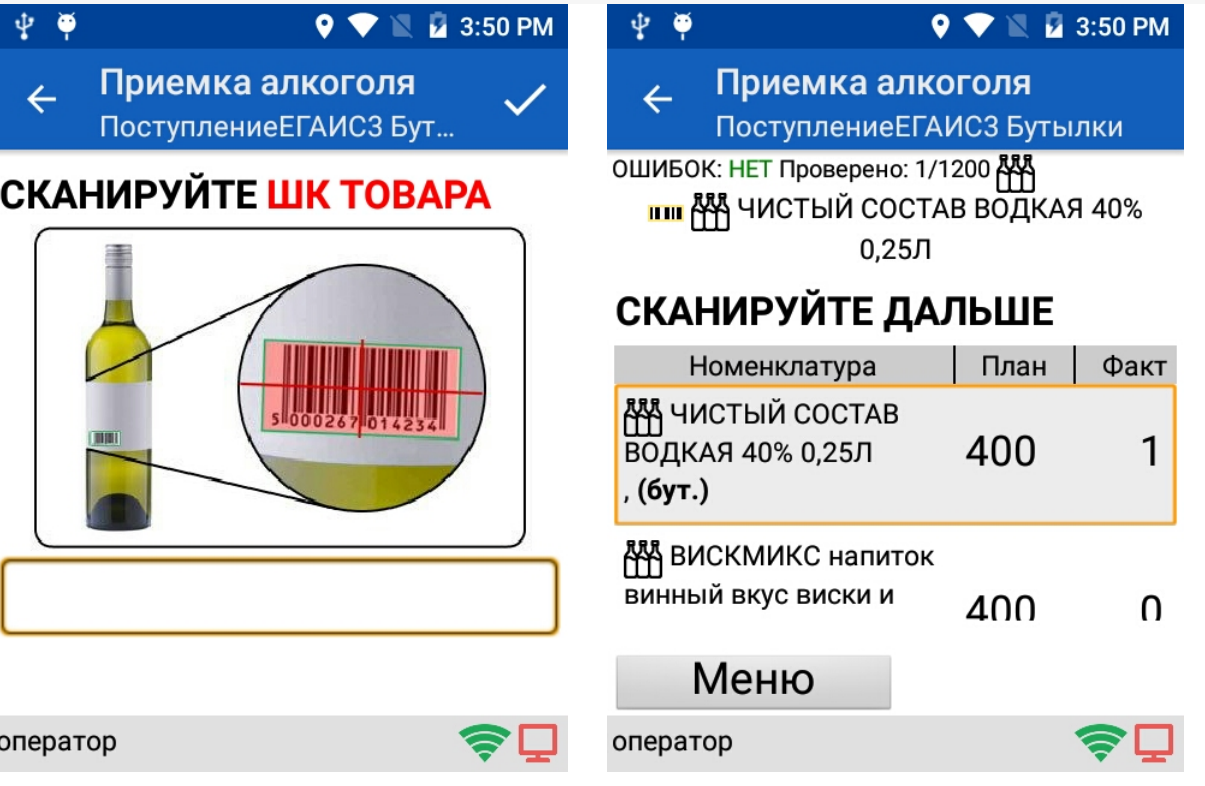

Сканируем все бутылки.

Можно посмотреть данные у сканированных бутылок.

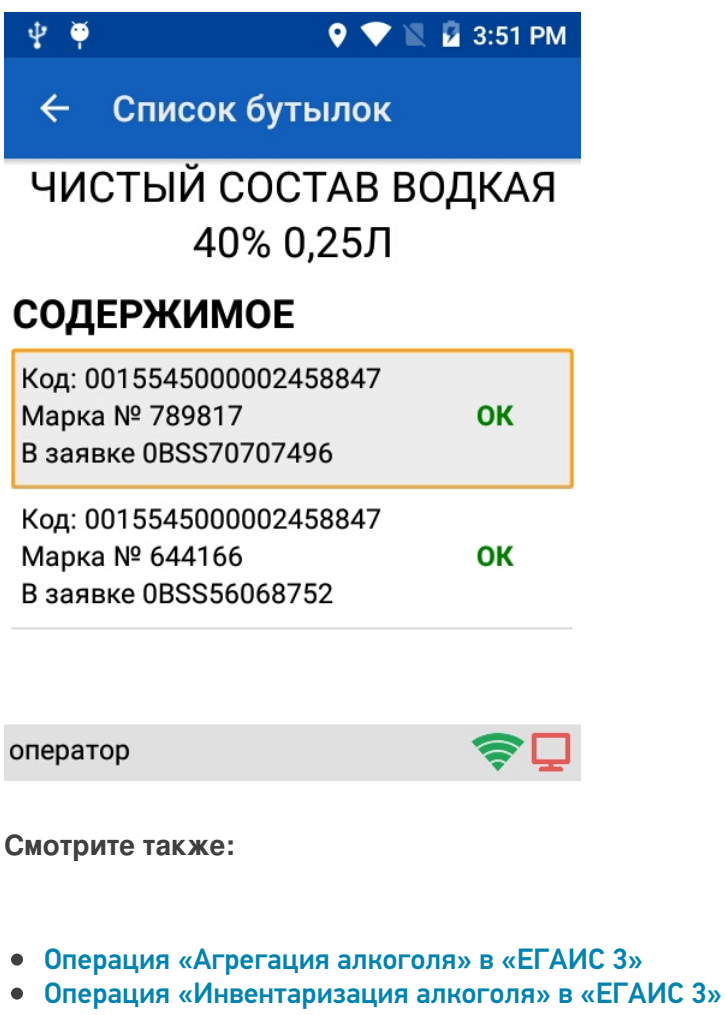

- Операция «Отгрузка [алкоголя»](https://www.cleverence.ru/support/43984/) в «ЕГАИС 3»
- Операция [«Постановка](https://www.cleverence.ru/support/44462/) на баланс» в «ЕГАИС 3»
- Операция «Приемка [алкоголя»](https://www.cleverence.ru/support/45100/) в «ЕГАИС 3» режим «Коробки и бутылки»
- Операция «Приемка алкоголя» в «ЕГАИС 3» режим [«Коробки»](https://www.cleverence.ru/support/45099/)
- Операция «Приемка [алкоголя»](https://www.cleverence.ru/support/45101/) в «ЕГАИС 3» режим «Полная

проверка»

## • Структура документов «ЕГАИС 3»

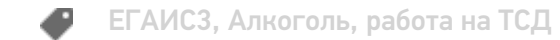

## Не нашли что искали?

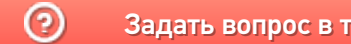

Задать вопрос в техническую поддержку